**NOTE: This information has been superseded by a newer version of Skyline. For current documentation, run SkylineRunner.exe or SkylineCmd.exe without any command-line arguments. The same information can be found in the Skyline user interface at Help > Documentation > Command Line.**

# Skyline Command-Line Interface

The command-line interface for Skyline is called SkylineRunner.exe. It is a tiny shim executable less than 10 KB in size. It requires a full Skyline installation on the computer on which it is run. SkylineRunner simply starts Skyline running without any user interface, pipes the parameter options from the command-line to the running Skyline instance, and prints output from Skyline to the command console. At present, only one instance of SkylineRunner may be executed at a time.

The Skyline instance started by SkylineRunner is independent of any other instances that may already be running on the same machine. It is not necessary to have a visible instance of Skyline running on your computer for SkylineRunner to work.

SkylineRunner is intended for automating tasks, such as quality control, scheduling and refinement, during acquisition. SkylineRunner can open a Skyline document, import a newly acquired data file, and export a report or new method.

#### **Parameter Options:**

The current implementation of SkylineRunner offers the following options:

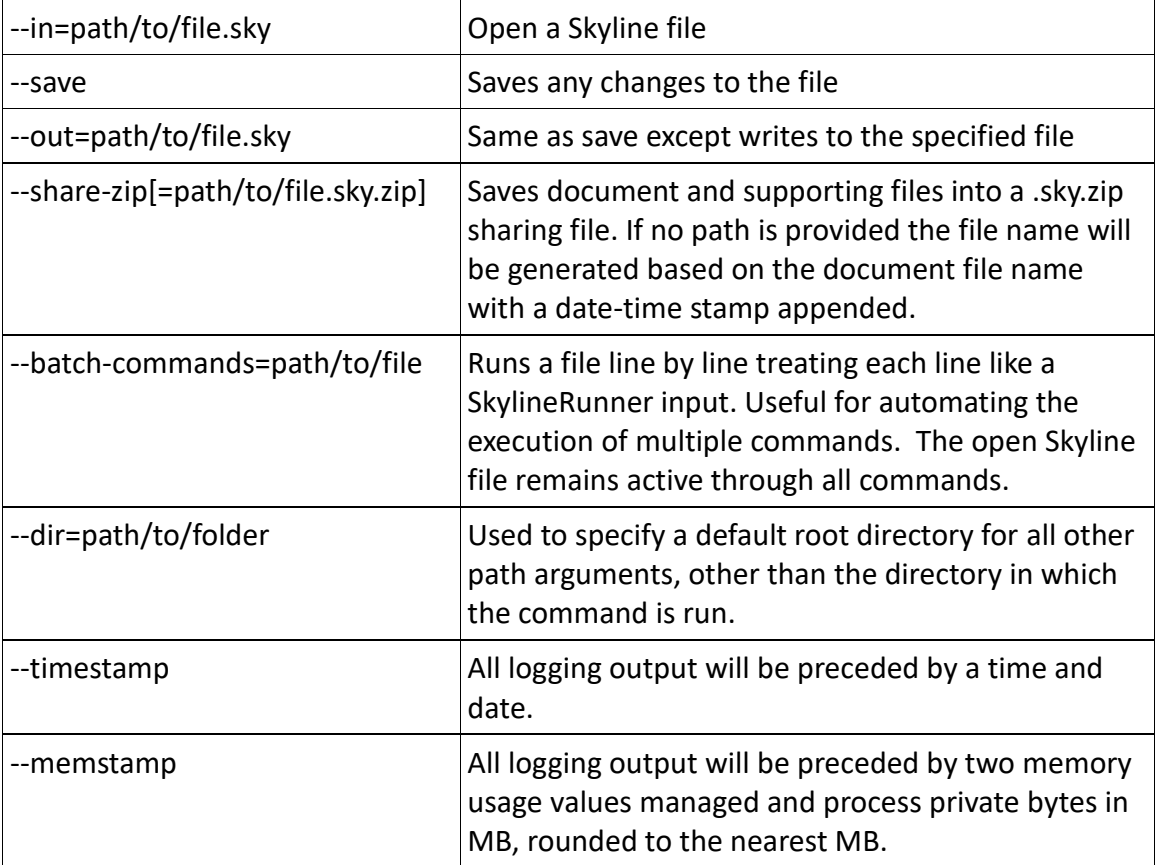

#### **General input/output**

*Until the section titled Settings Customization all other command line parameters rely on the "in" parameter because they all rely on having a Skyline document open.*

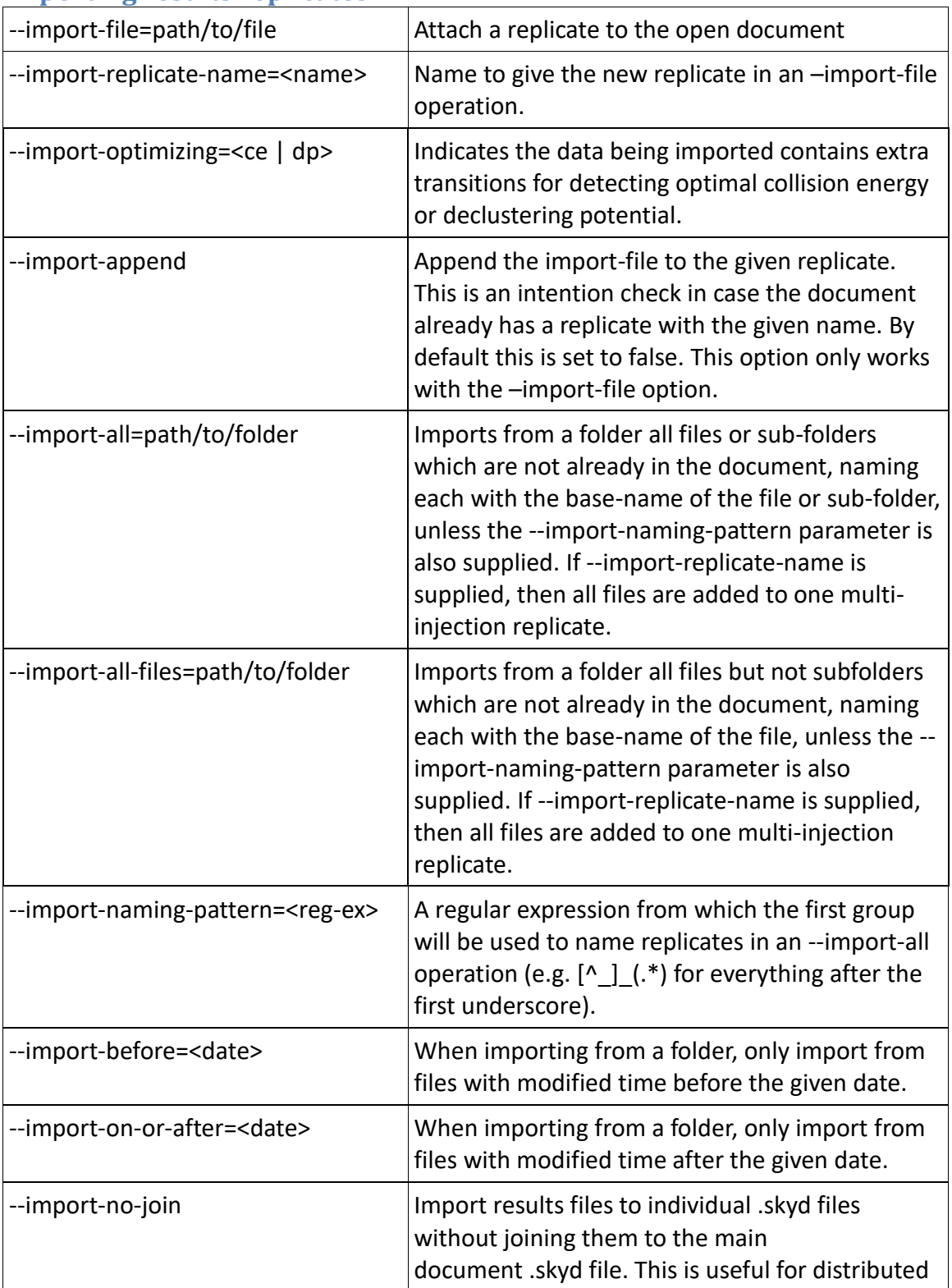

### **Importing results replicates**

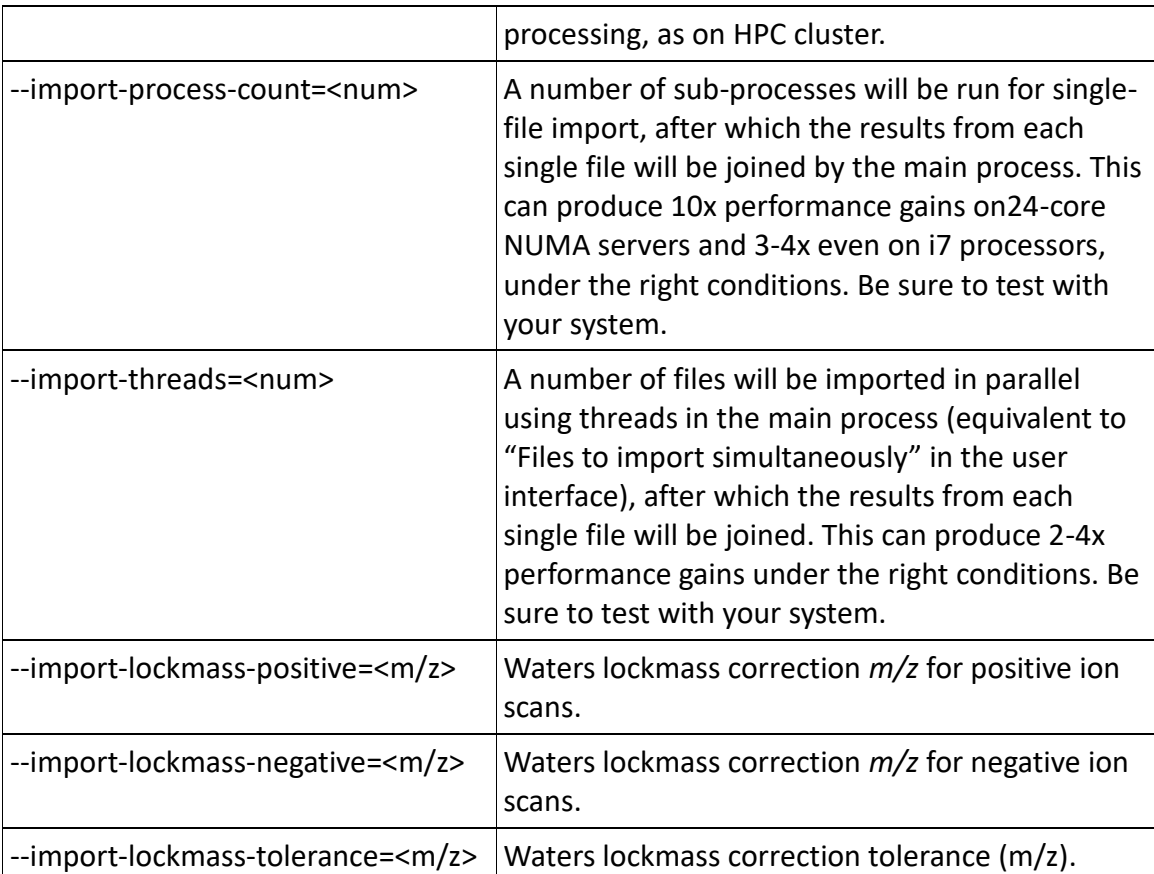

## **Reintegrate with advanced peak picking models**

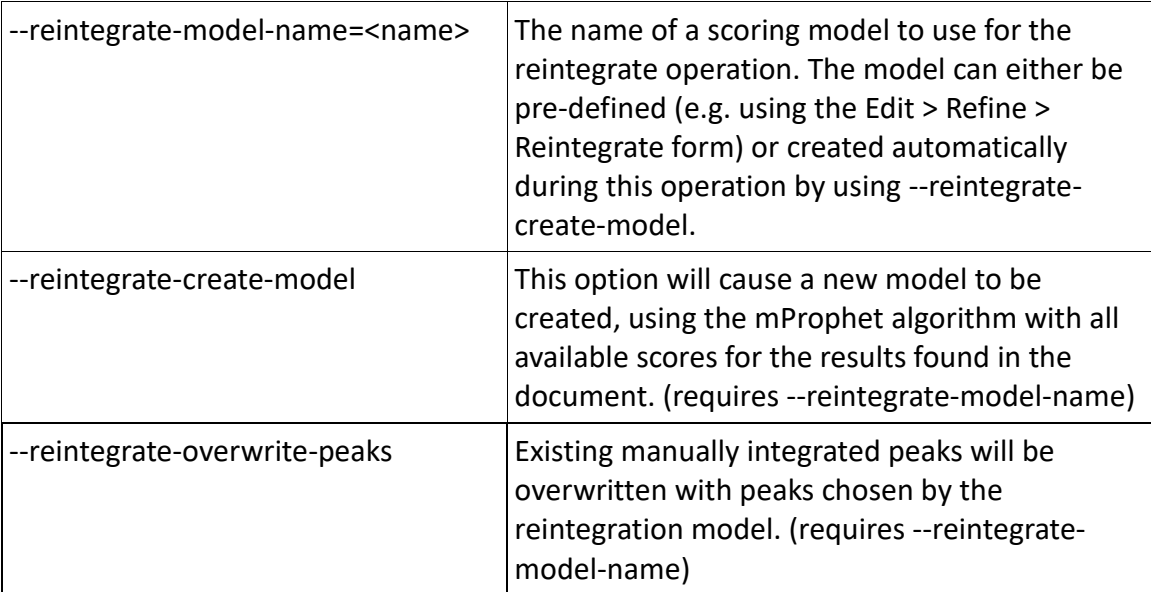

### **Removing results replicates**

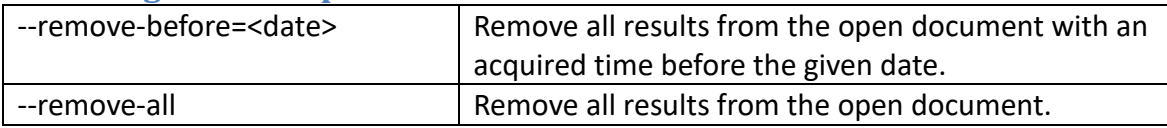

### **Importing other Skyline documents**

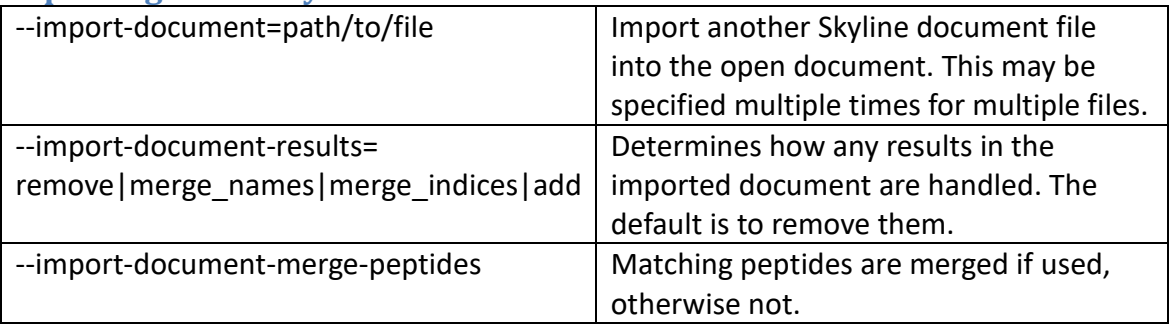

#### **Importing FASTA files**

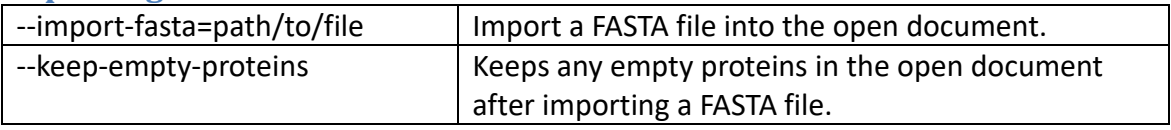

#### **Importing peptide searches**

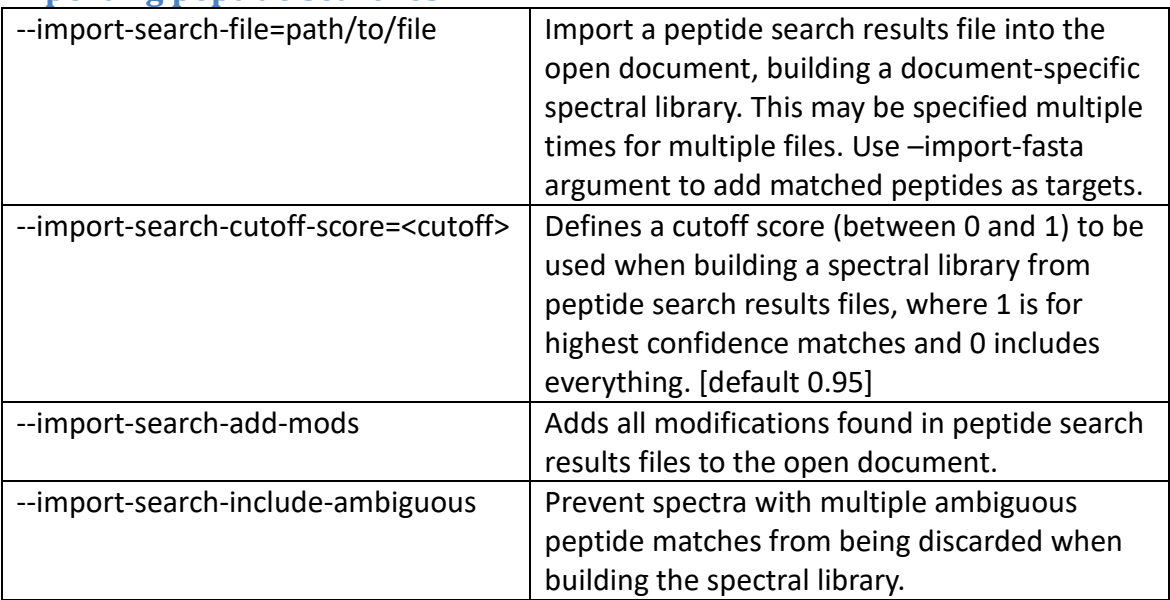

### **Importing transition lists and assay libraries**

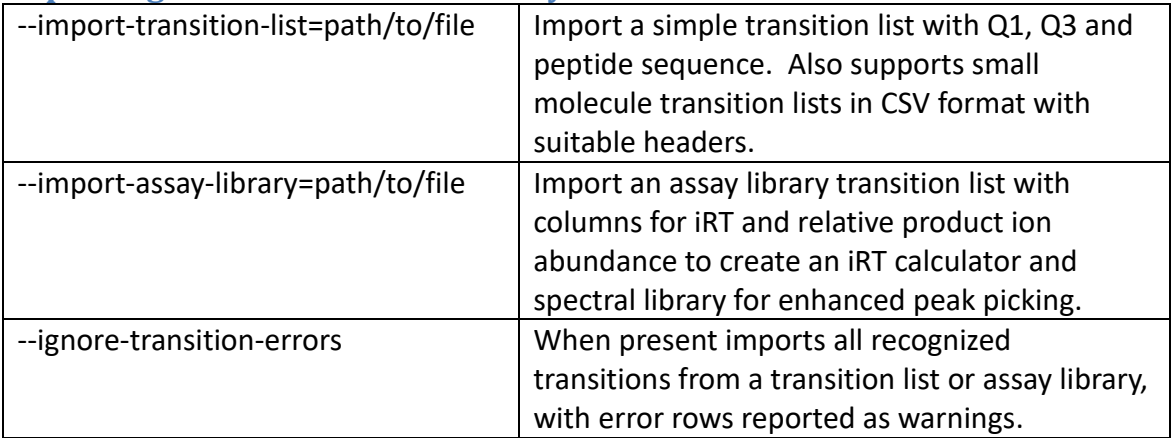

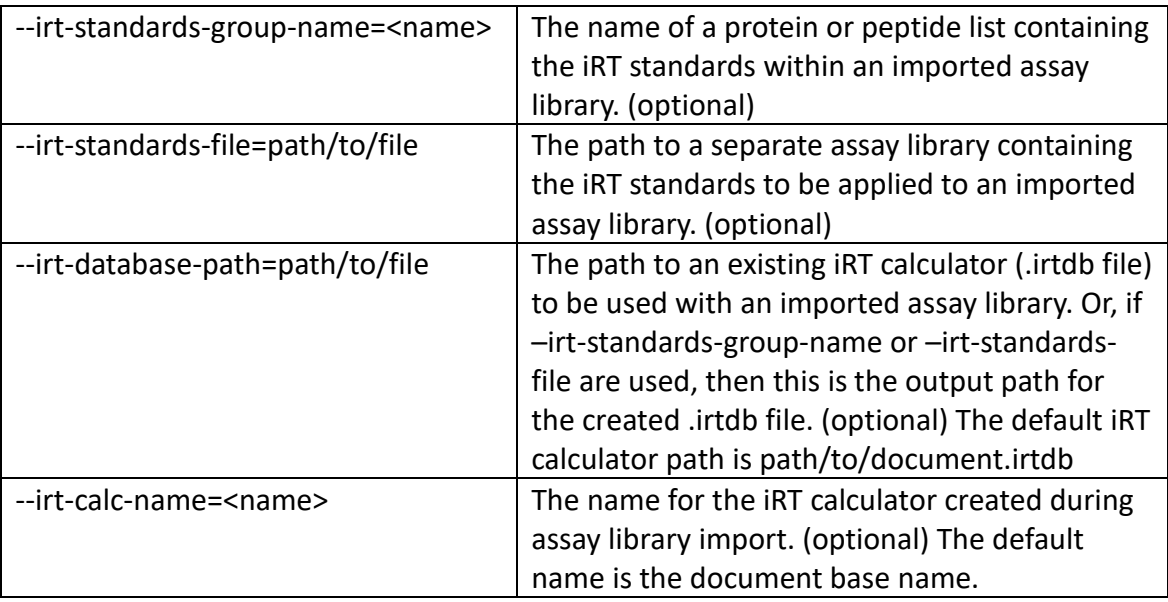

## **Adding spectral libraries**

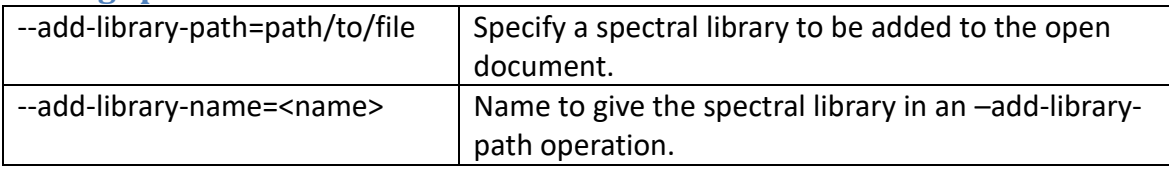

## **Adding decoy peptides**

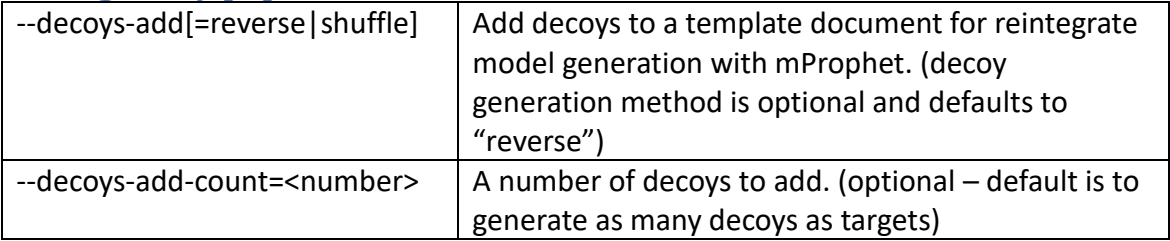

#### **Exporting reports**

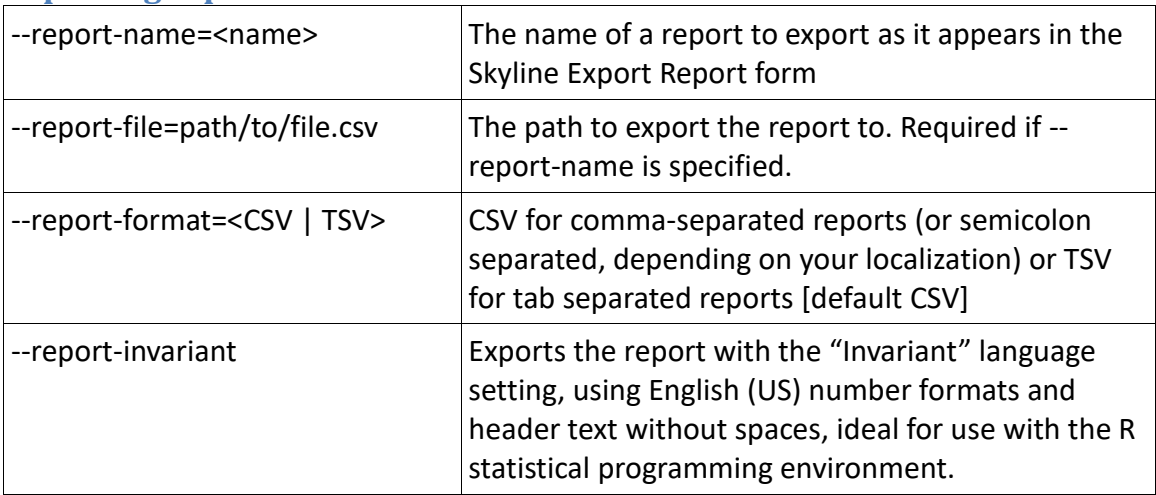

## **Exporting chromatograms**

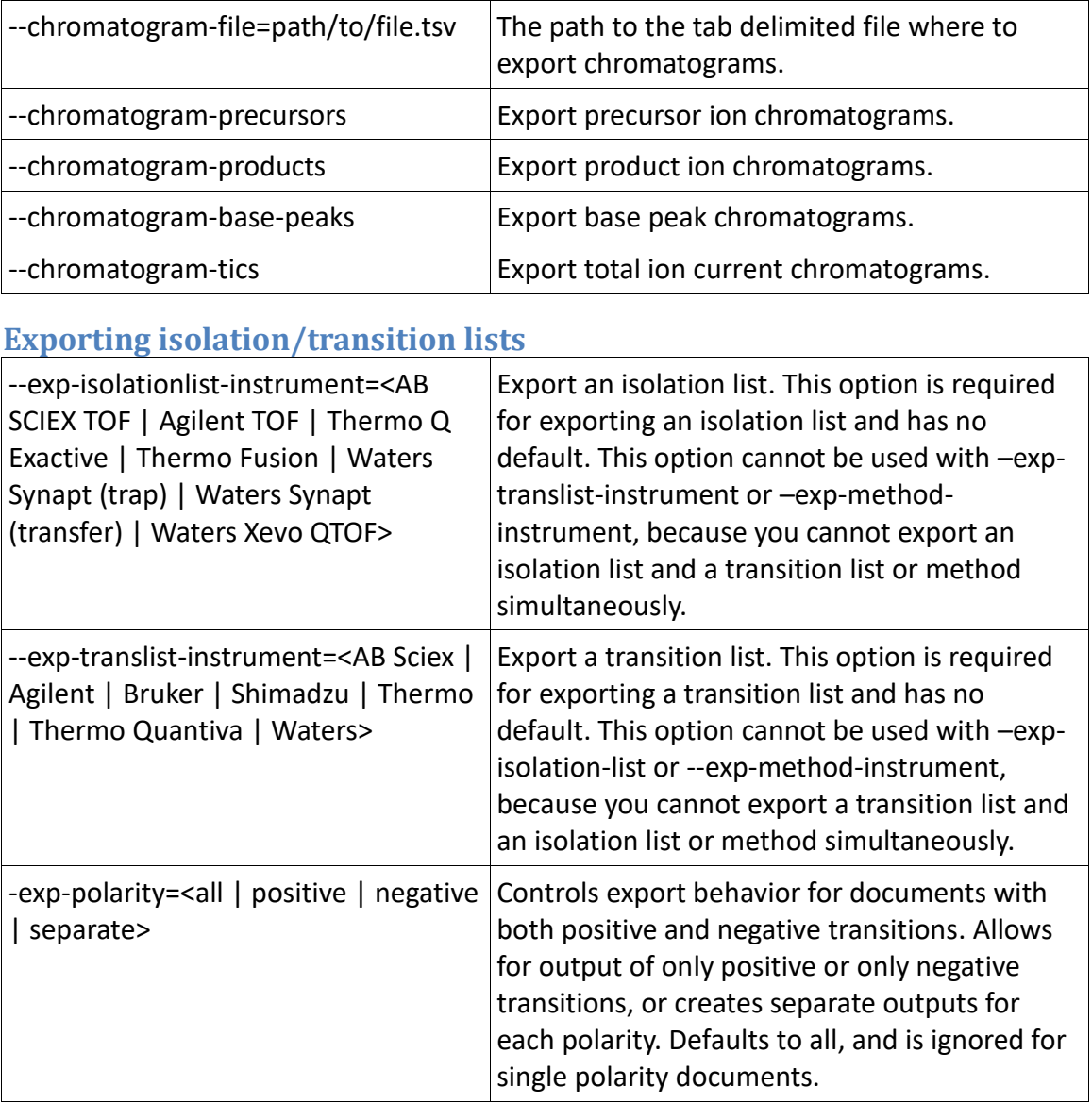

## **Vendor-specific transition list options**

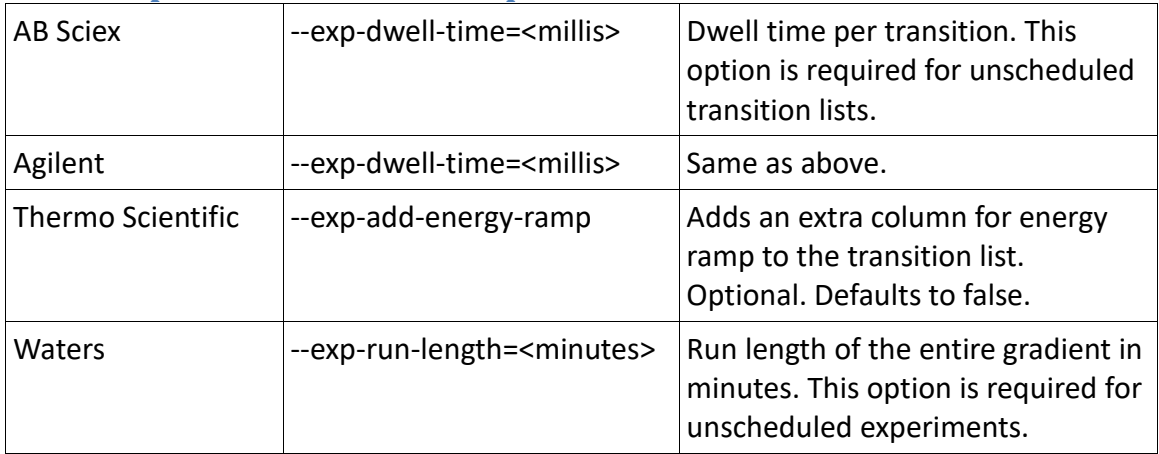

## **Exporting native instrument methods**

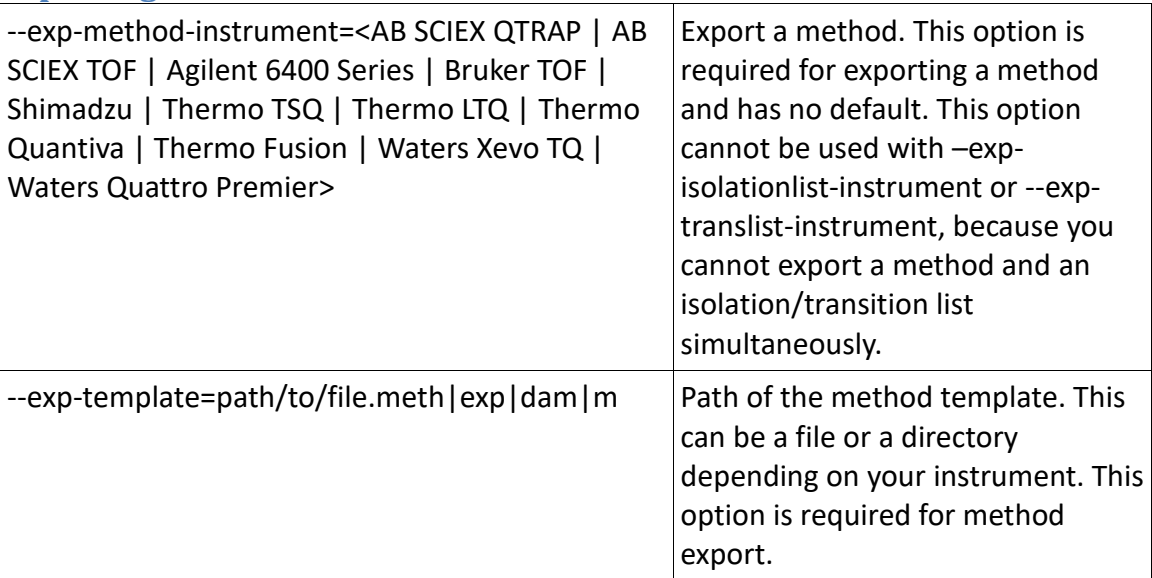

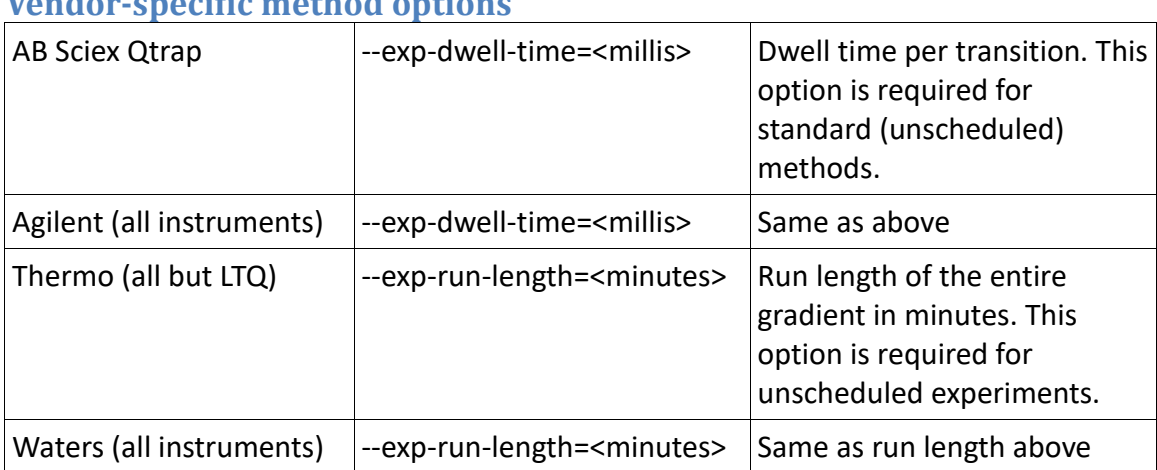

## **Vendor-specific method options**

### **Method and transition list options**

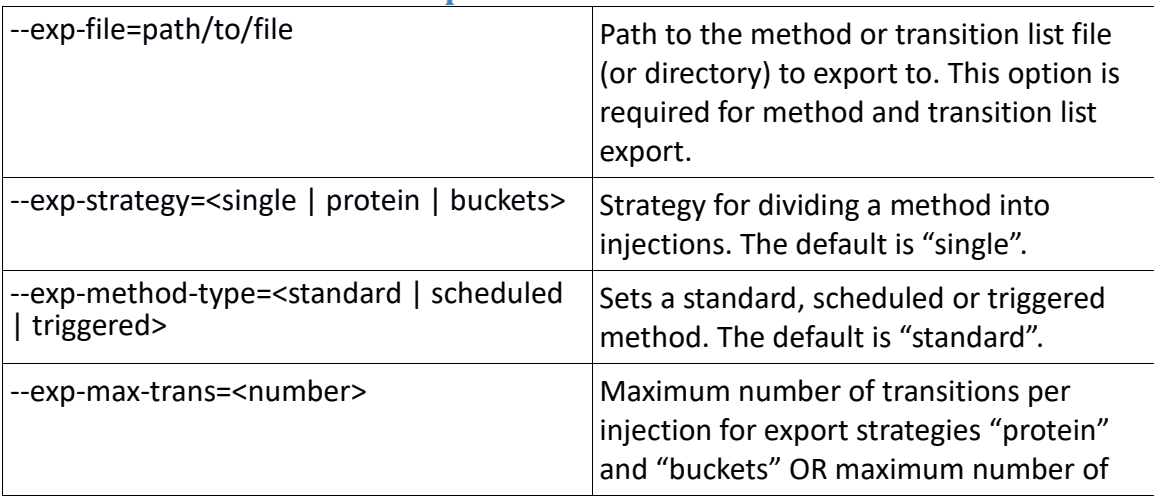

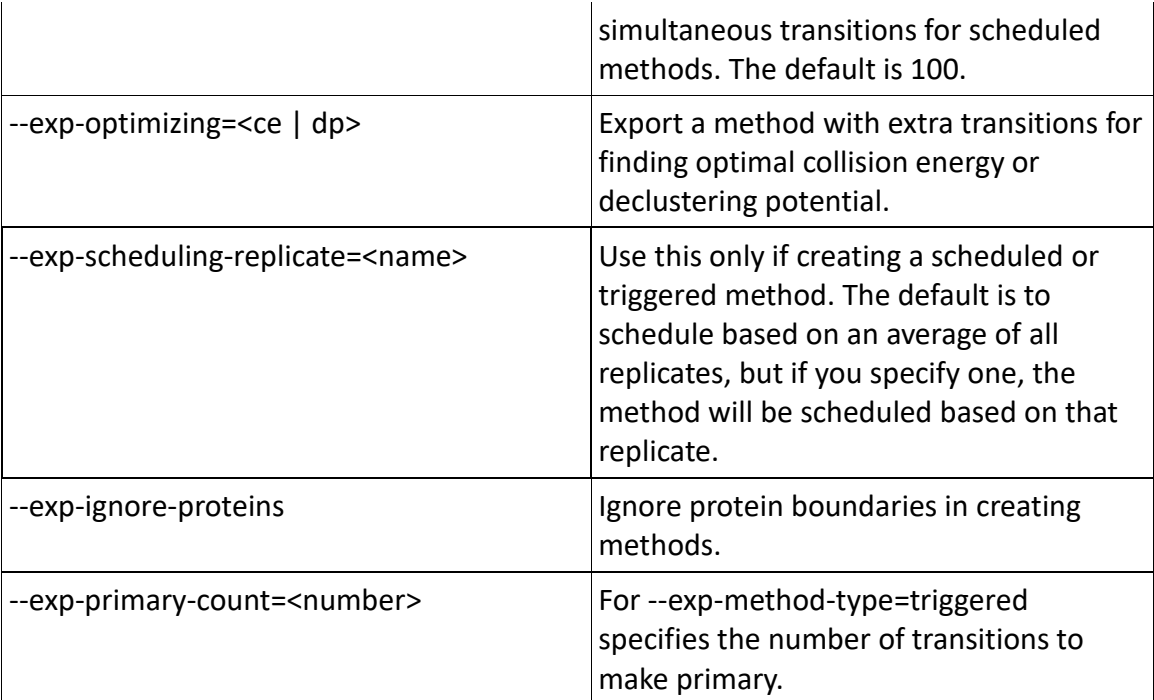

#### **Publishing to Panorama**

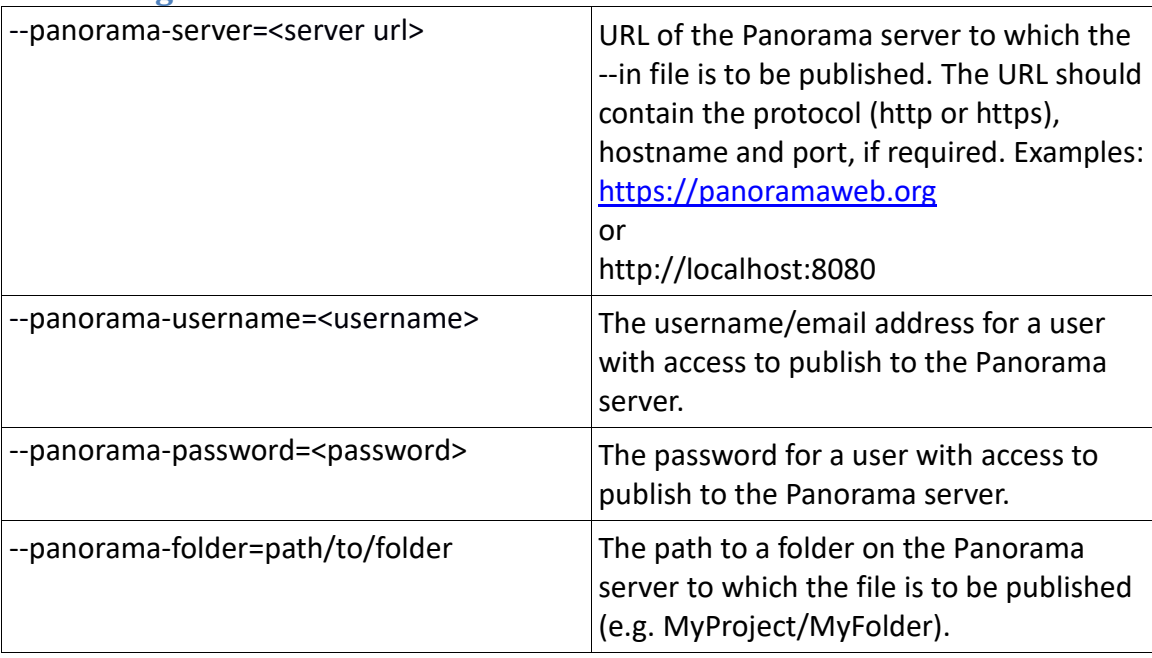

*If the parameters above are used along with parameters to import results files into the document (--import-file or –import-all) the Skyline document will be uploaded to the given Panorama server only if new results are added to the document.* 

#### **Settings Customization**

*The below commands do not rely on the "in" parameter because they modify the user settings that are independent of a specific Skyline document.*

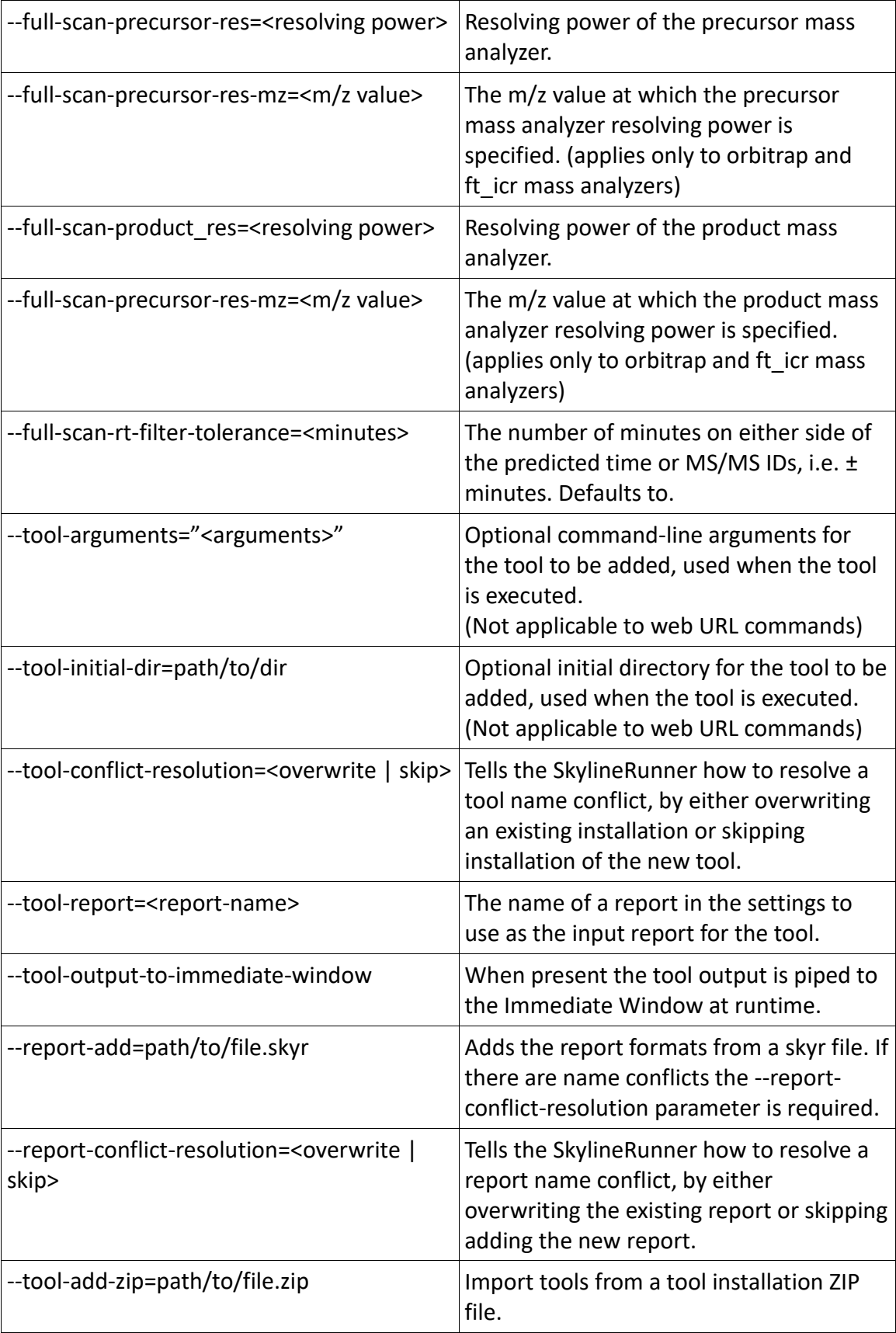

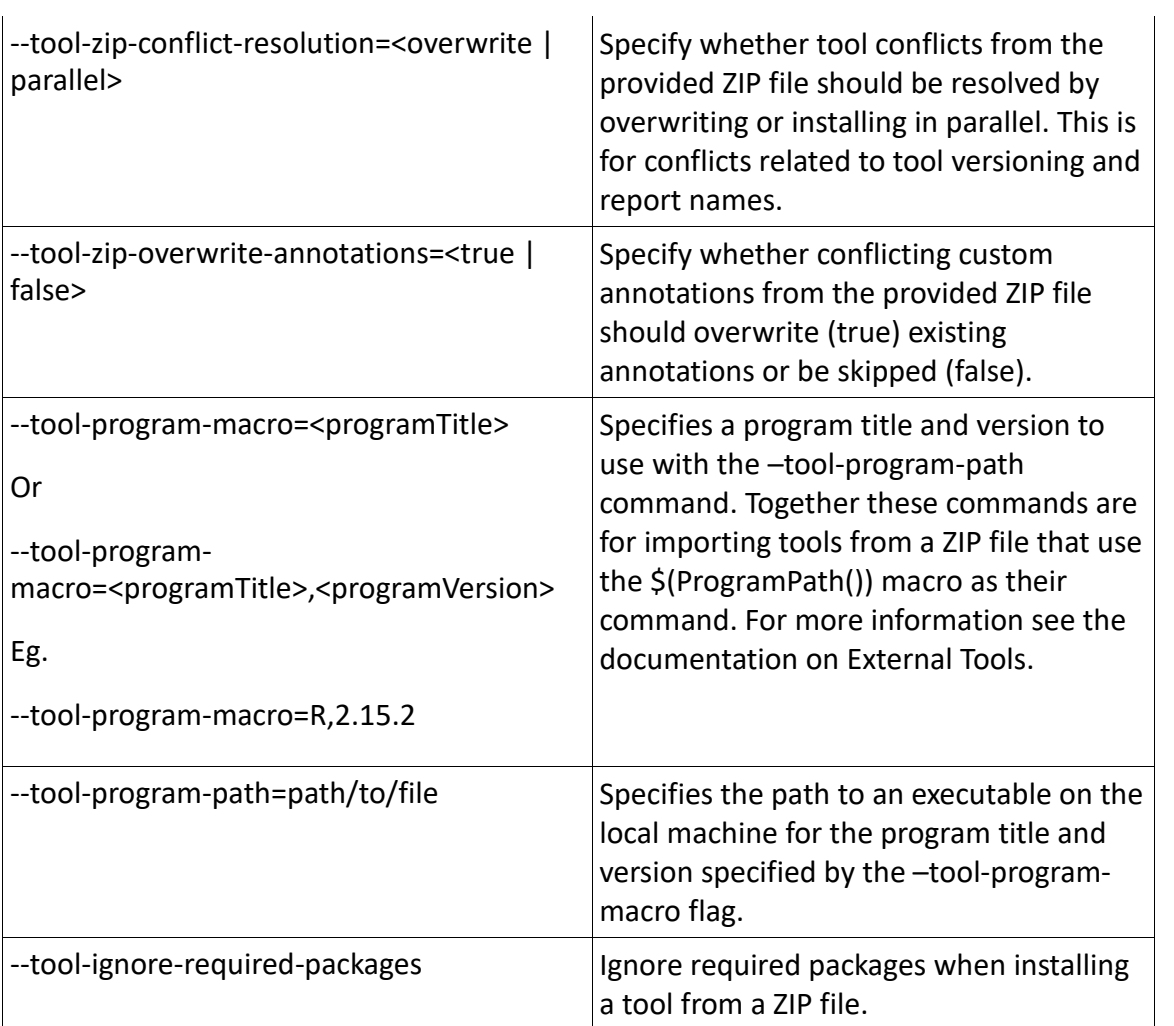